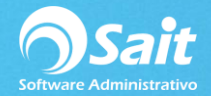

## **Documentación Técnica de OCF (Servicios SAITBóveda3 y SAITMariaDB)**

El Organizador de Comprobantes Fiscales (OCF) necesita de dos servicios para poder funcionar, en caso de que no estén ejecutándose nos mostrará el siguiente mensaje.

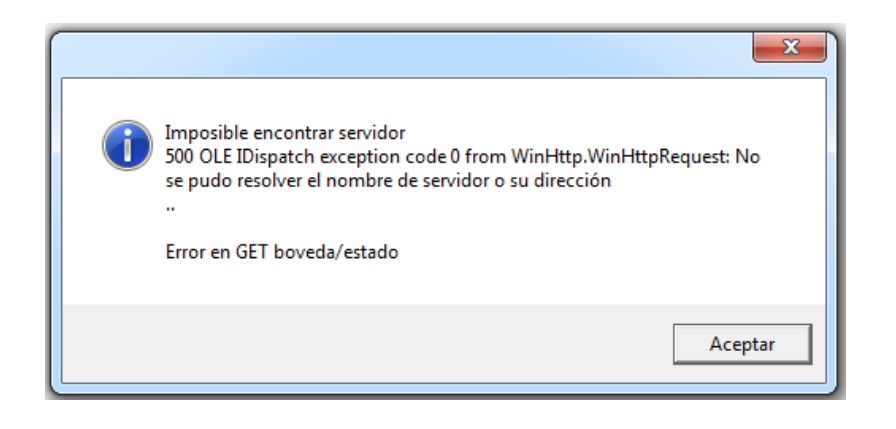

Para verificar los servicios mencionados siga las siguientes instrucciones.

- Antes que nada hay que revisar que el Servidor o el equipo que tiene instalado el Organizador se encuentre encendido.
- Hay que verificar si el los servicios se encuentran iniciados, para verificar este detalle hay que ir a los servicios.

**Nos dirigimos al buscador de Windows, tecleamos la palabra services.msc y damos clic en el ícono del engrane.**

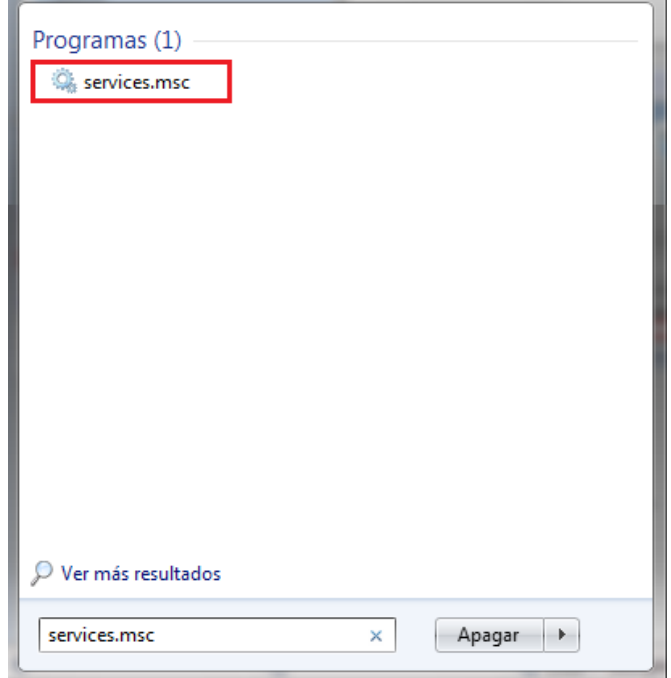

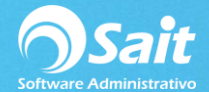

- Buscamos los servicios de SAIT Bóveda3 y SAITMariaDB.
- Verificar que los dos servicios estén Iniciados, de lo contrario, detenemos el servicio y lo reiniciamos.

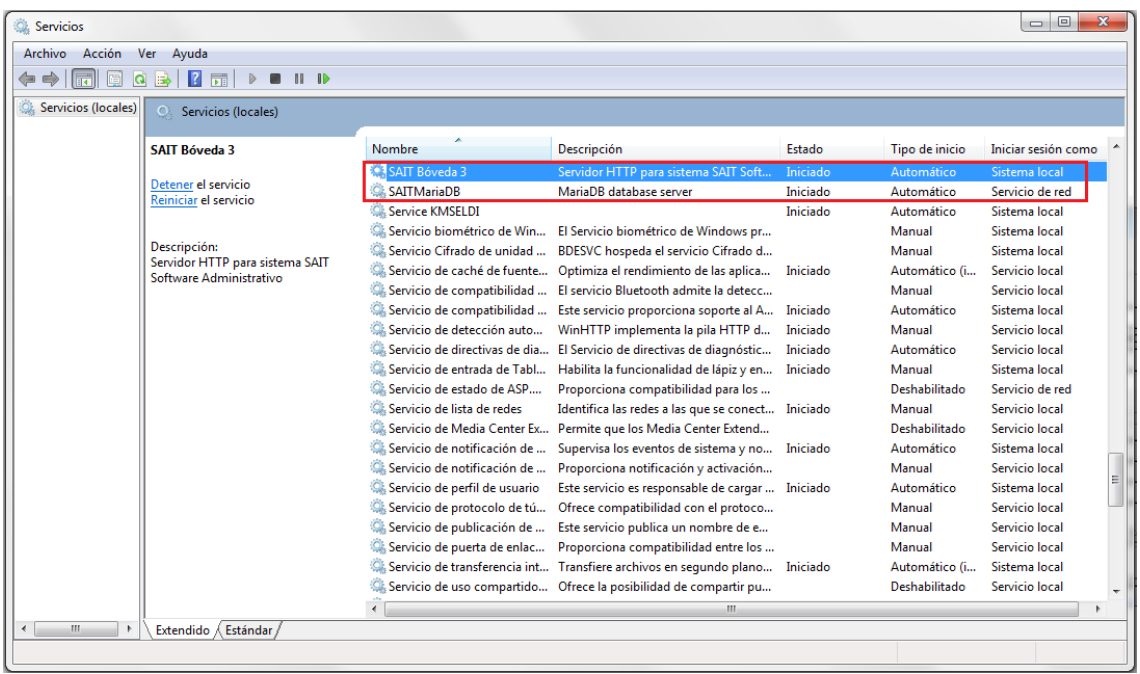